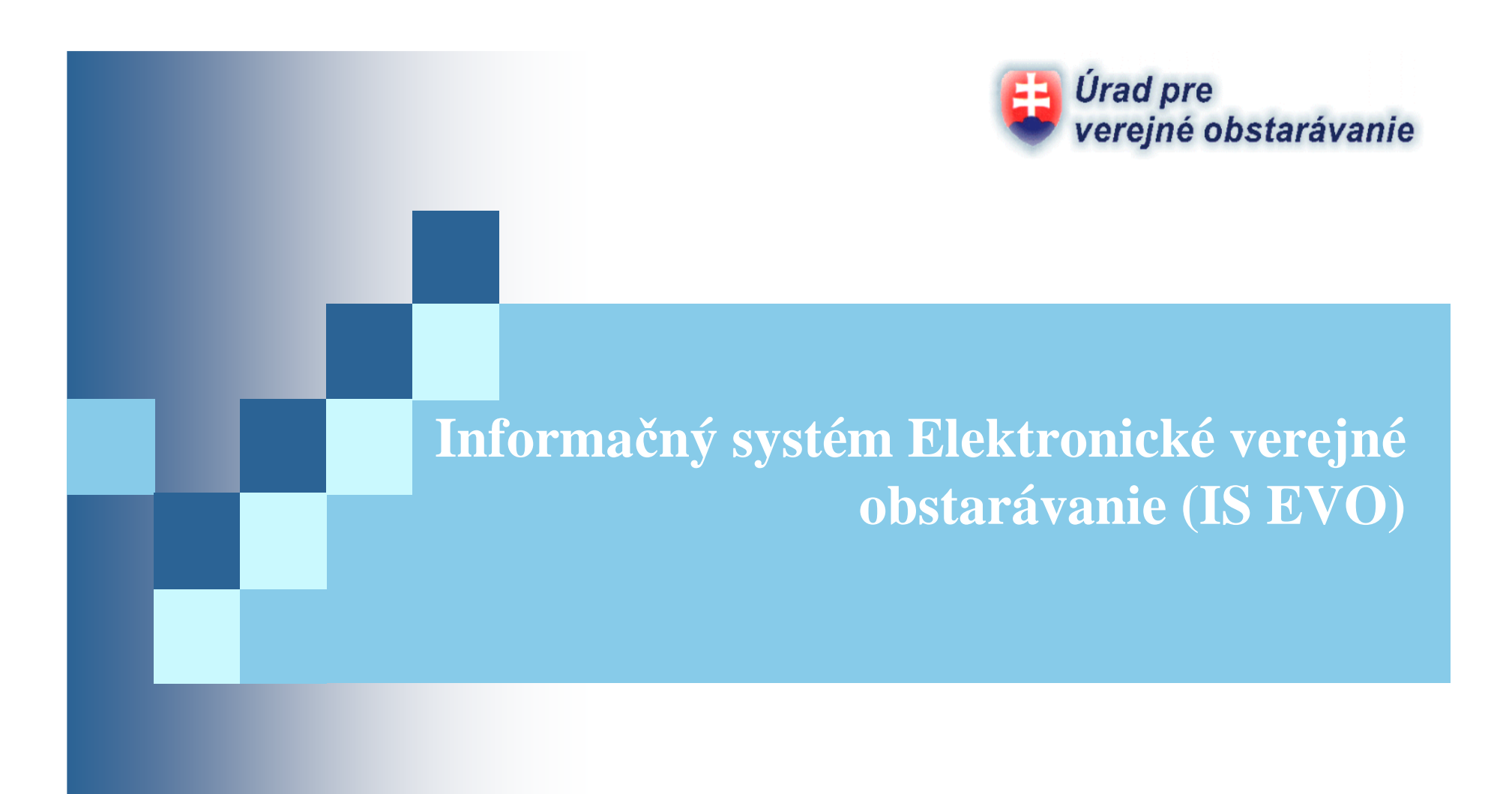

Mgr. Mariana Maršaleková

21.05.2015

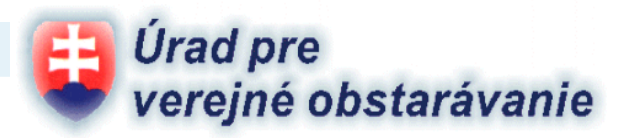

- m. podľa § 112 písm. l) ZVO Úrad pre verejné obstarávanie vedie a verejnému obstarávateľovi a obstarávateľovi sprístupňuje na svojej internetovej stránke vzory elektronických dokumentov, **špeciálne programové vybavenie sp***ĺň***ajúce podmienky pod***ľ***a § 18 ods. 4 a iné náležitosti potrebné na zabezpe***č***enie elektronickej komunikácie**
- × IS EVO bol vyvinutý okrem iného aj z prostriedkov EÚ v rámci projektu s názvom "Elektronické služby verejného obstarávania", ktorého jednou z častí bolo aj dobudovanie, rozšírenie a inovovanie IS EVO pre podporu všetkých postupov zadávania zákazky
- a. v súčasnosti IS EVO podporuje **zadávanie nadlimitných zákaziek obstarávateľmi, zadávanie nadlimitných zákaziek verejnými obstarávateľmi postupmi verejnej súťaže, užšej súťaže, rokovacieho konania so zverejnením, podlimitných zákaziek bez využitia elektronického trhoviska a umožňuje vytvoriť a vies<sup>ť</sup> kvalifikačný systém, dynamický nákupný systém a uskutočniť elektronickú aukciu** ako súčas<sup>ť</sup> postupu zadávania zákazky prostredníctvom IS EVO alebo ako samostatnú elektronickú aukciu
- m. bezplatný pre VO/O a Z/U

#### **IS EVO umož***ň***uje**

- T. vytvorenie a zverejnenie zákazky na portáli IS EVO
	- príprava príslušného oznámenia priamo pomocou IS ZÚ
	- nastavenie štruktúr, lehôt
- I. vytvorenie harmonogramu a analýzy
- $\mathcal{L}_{\mathcal{A}}$ vloženie súťažných podkladov a ich zverejnenie na portáli IS EVO
- $\mathcal{L}_{\mathcal{A}}$  **vytvorenie a odoslanie oznámení používaných vo verejnom obstarávaní do Úradného Vestníka EÚ a/alebo Vestníka VO na ÚVO prostredníctvom Informačného systému zber údajov (IS ZÚ)**

Úrad pre

verejné obstarávanie

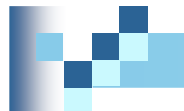

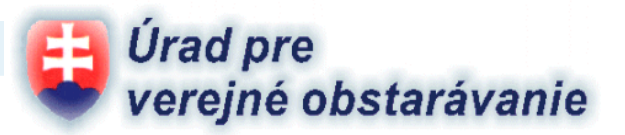

#### **IS EVO umož***ň***uje**

vyzvať na účas<sup>ť</sup> v zadávaní podlimitnej zákazky, resp. na účas<sup>ť</sup> v jednotlivých etapách rokovacieho konania

**proces vysvetľovania** požiadaviek uvedených v príslušných oznámeniach, podmienok účasti, súťažných podkladov a pod. (1:N)

nastavenie štruktúry predkladania ponúk (**časť "Ostatné" <sup>a</sup>čas<sup>ť</sup> "Kritériá"**)

predkladanie žiadostí o účasť a ponúk

- 1. predkladanie dokumentov ponuky (možnos*ť* predloži*<sup>ť</sup>* zašifrovanú ponuku)
- 2. vytvorenie a podpísanie sprievodného listu

#### **IS EVO umož***ň***uje**

 $\blacksquare$ otváranie a vyhodnocovanie žiadostí o účasť a ponúk (časť "Ostatné" a časť "Kritériá")

**proces vysvetľovania** žiadostí o účas<sup>ť</sup> a ponúk (1:1)

**uskutočnenie elektronickej aukcie v rámci zadávania zákazky alebo ako samostatnúelektronickú aukciu**

**Úrad pre** 

verejné obstarávanie

**archivovanie** zákazky a všetkých dokumentov z procesu verejného obstarávania

- logovanie používate*ľ*ských aktivít (auditný záznam)
- možnos*ť* zriadi*<sup>ť</sup>* prístup pre kontrolu

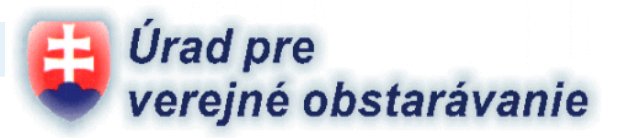

### **Elektronická aukcia**

- m. možnos<sup>ť</sup> uskutočni<sup>ť</sup> elektronickú aukciu
- $\mathcal{L}_{\mathcal{A}}$ 
	- podľa kritéria na vyhodnotenie ponúk **elektronická aukcia na ekonomicky najvýhodnejšiu ponuku**- **elektronická aukcia na najnižšiu cenu**
- a.
- podľa spôsobu použitia **ako sú***č***as***<sup>ť</sup>* **postupu zadávania zákazky** - **samostatná elektronická aukcia**
- $\mathcal{L}_{\mathcal{A}}$ odoslanie výzvy na účasť v elektronickej aukcii všetkým uchádzačom po "otvorení elektronickej aukcie" v súlade s § 43 ods. 7 ZVO
- $\overline{\phantom{a}}$  priebeh elektronickej aukcie, ako aj jednotlivé aktivity používateľov – verejného obstarávateľa/obstarávateľa aj uchádzačov – sú priebežne zapisované do auditného záznamu zákazky (ID aktivity, názov aktivity, IP adresa používateľa, dátum a čas aktivity, ID používateľa, ID eAukcie)

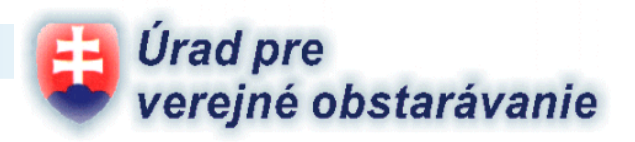

# **Ďakujem za pozornosť.**

#### **Úrad pre verejné obstarávanie**

Dunajská 68 P.O.BOX 58 820 04 Bratislava 24Slovenská republika

**Kontakty:www.uvo.gov.sk**info@uvo.gov.sk

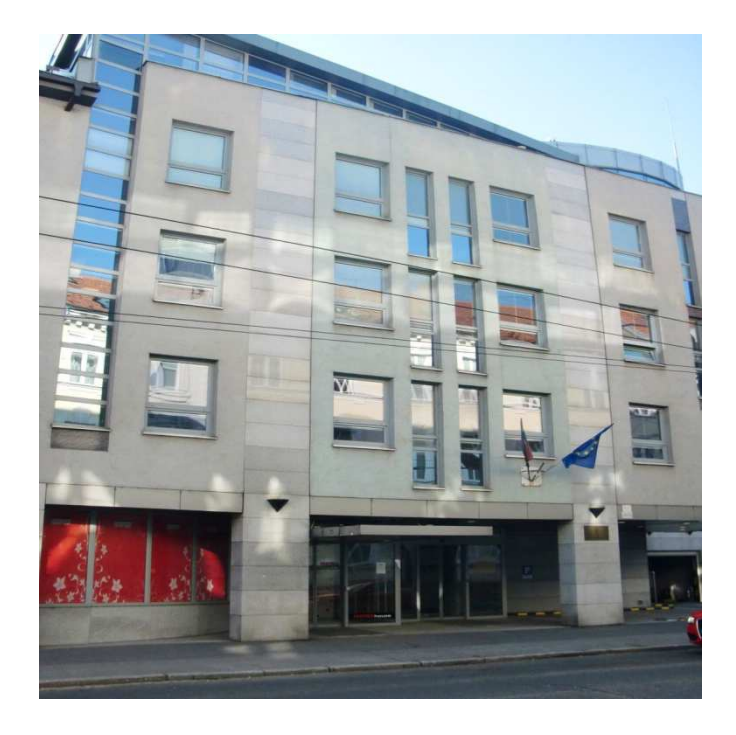